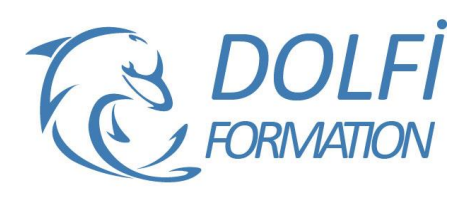

# **Formation POWERPOINT - Initiation**

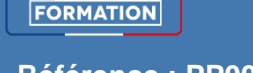

**MON COMPTE** 

**FORMATION BUREAUTIQUE Référence : PP001 Durée : 2 jours / 14 heures**

## **OBJECTIF DE LA FORMATION**

Créer un diaporama, mettre en forme les contenus sur les diapositives (les titres, les zones de textes, les graphiques et les images), créer des animations simples.

## **PARTICIPANT**

Toute personne devant réaliser des présentations convaincantes avec PowerPoint.

### **PRÉ-REQUIS**

Connaissance de Windows et manipulation de la souris.

#### **FORMATEURS**

Spécialiste en bureautique.

## **MODALITÉS ET PÉDAGOGIE**

- Questionnaire d'évaluation en début et en fin de formation
- Cas pratiques et études de cas, Quiz
- Horaires : 9h00 à 12h30 13h30 à 17h00
- Nombre maximum de stagiaires : 8
- Formation disponible à distance ou en présentiel

#### **PROGRAMME**

## **PRESENTATION DE POWERPOINT**

Définitions, l'écran et ses différents affichages, les barres d'outils

### **CRÉER UN DIAPORAMA**

Utiliser les différents types de diapositive Utiliser / mettre en forme les contenus sur les diapositive

- Les zones de titre
- Les zones de texte
- Les graphiques
- Les images
- Les diagrammes ou SmartArts
- Les sons / les vidéos
- Les formes automatiques

Aligner les contenus entre eux / sur la diapositive « Les règles d'or » pour bien communiquer avec un diaporama

## **UNIFORMISER LA PRESENTATION**

Utiliser un thème prédéfini Créer un masque simple Modifier un masque

# **L'ANIMATION D'UNE PRESENTATION**

Créer des enchaînements et des transitions Créer des animations Créer des liens

- dans le diaporama
	- avec un autre fichier PowerPoint
- avec d'autres fichiers

Intervenir pendant le diaporama

Utiliser la visionneuse PowerPoint

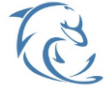

#### **DOLFI Formation**

91 rue Saint Lazare 75009 PARIS – RCS : B438093791 – Siret : 438 093 791 00046 Tel : 01 42 78 13 83 – Fax : 01 40 15 00 53 – : **[formation](mailto:formation@dolfi.fr)@dolfi.fr** Retrouver toutes les informations sur nos stages : **[https://www.dolfi.fr](https://www.dolfi.fr/)**

- Méthode interactive et intuitive
- Support Stagiaire
- Assistance téléphonique
- Attestation de fin de stage
- Questionnaire de fin de formation

# **IMPRESSION D'UN DIAPORAMA**

Mettre en page les diapositives Définir les options d'impression